# stand UP

# Activate Your Service Now!

## **Follow these easy steps to activate with your phone:**

- 1. Turn phone on.
- 2. Dial 611 from the keypad.
- 3. Follow the voice prompts.
- 4. You are now activated.

### **Follow these easy steps to activate with your tablet:**

- 1. Power on your tablet.
- 2. From the tablet home screen, go to settings  $(32)$  and make sure the Wi-Fi button  $( \Rightarrow )$  is off.
- 3. Now open the internet browser  $\circ$ and type in something to search on the web.
- 4. You are now activated.

#### OR

1. From any device, reply to the "Activate Your Service" email we sent you.

> **Customer Care Call: 1-800-544-4441 Chat: standupwireless.com**

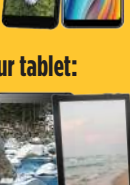

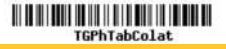

# stand UP

# iActiva tu servicio ahora!

## **Siga estos sencillos pasos para activar con su teléfono:**

- 1. Encienda el teléfono.
- 2. Marque 611 desde las indicaciones de voz.
- 3. Siga las indicaciones de voz.
- 4. Ahora está activado.

### **Siga estos sencillos pasos para activar con su tableta:**

- 1. Encienda su tableta.
- 2. Desde la pantalla de inicio de la tableta, vaya a la configuración ( $\bigoplus$ ) y asegúrese de que el botón Wi-Fi (, ) esté apagado.
- 3. Ahora abra el navegador de Internet (  $\odot$  ) y escriba algo para buscar en la web.
- 4. Ahora está activado.

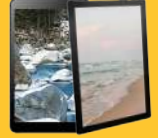

- O
- 1. Desde cualquier dispositivo, responde al correo electrónico "Activa tu servicio" que te enviamos.

**Atención al cliente Llame: 1-800-544-4441 Chat: standupwireless.com**